## **OPTIONS VERROUILLAGE CLAVIER**

## **1- Sans verrouillage**

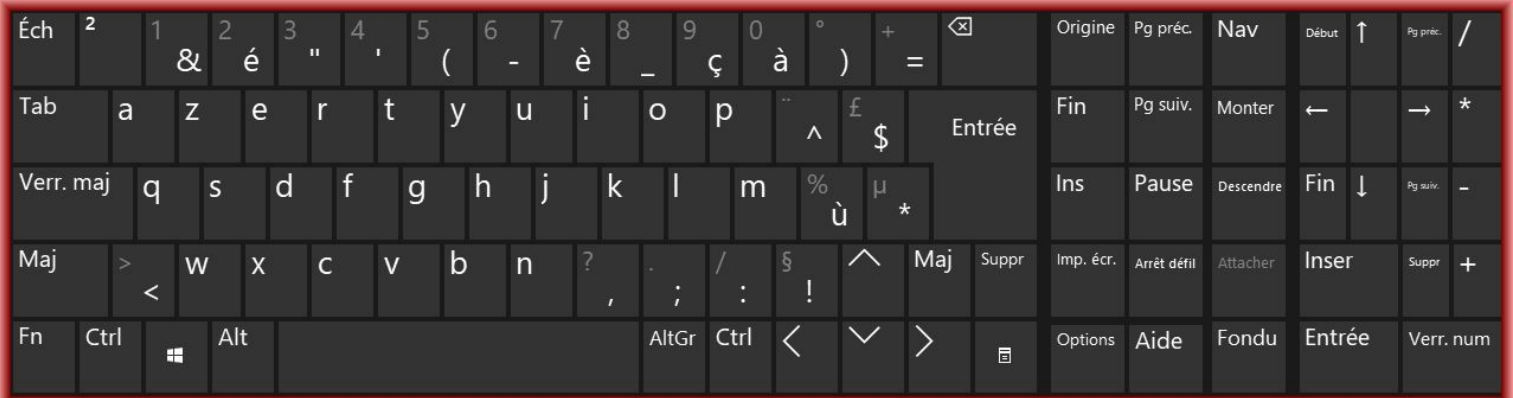

# **2- Verrouillage majuscule**

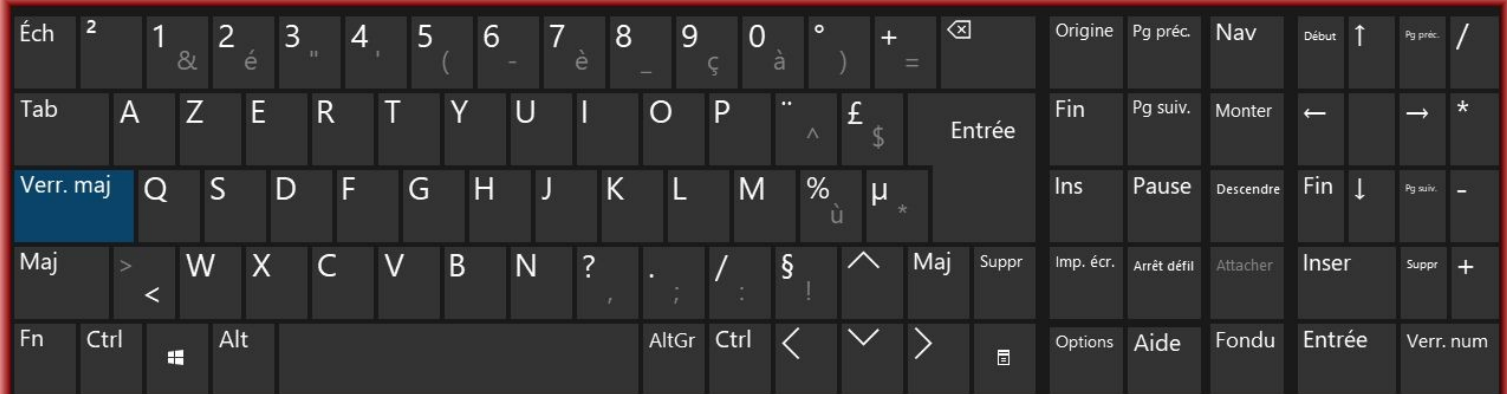

# **3- Verrouillage numérique**

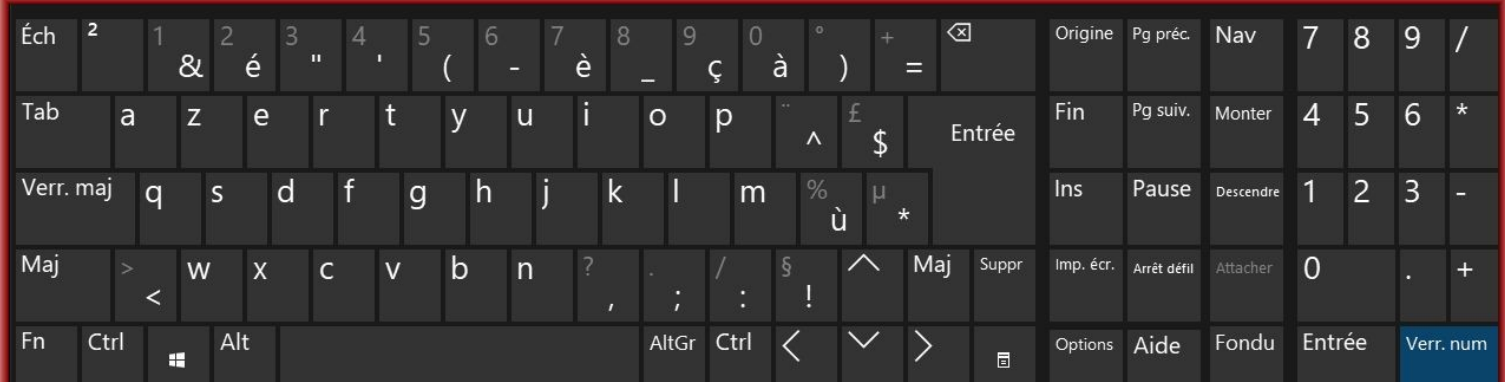

# **4- Verrouillage ALTGR**

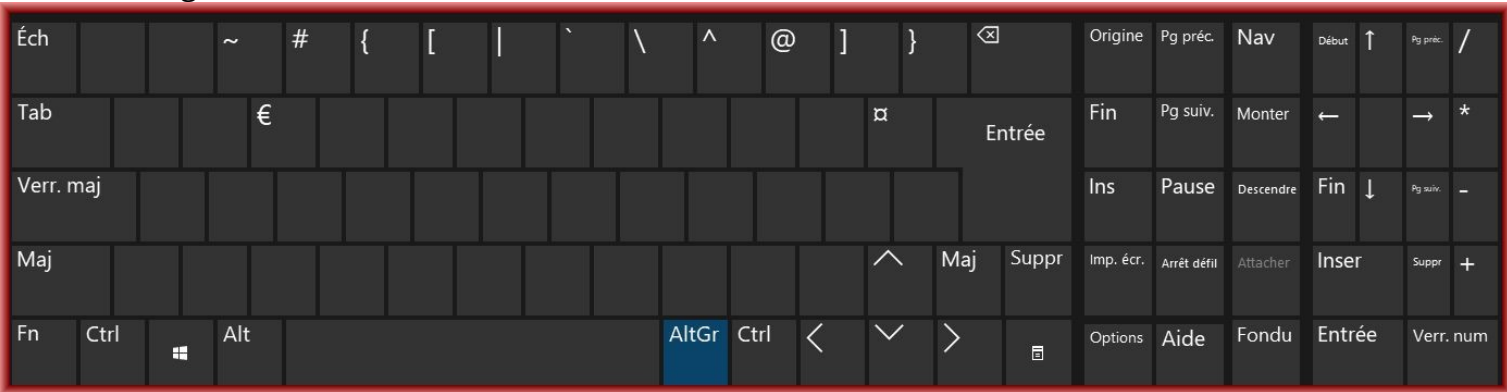

### 5 - Touches communes

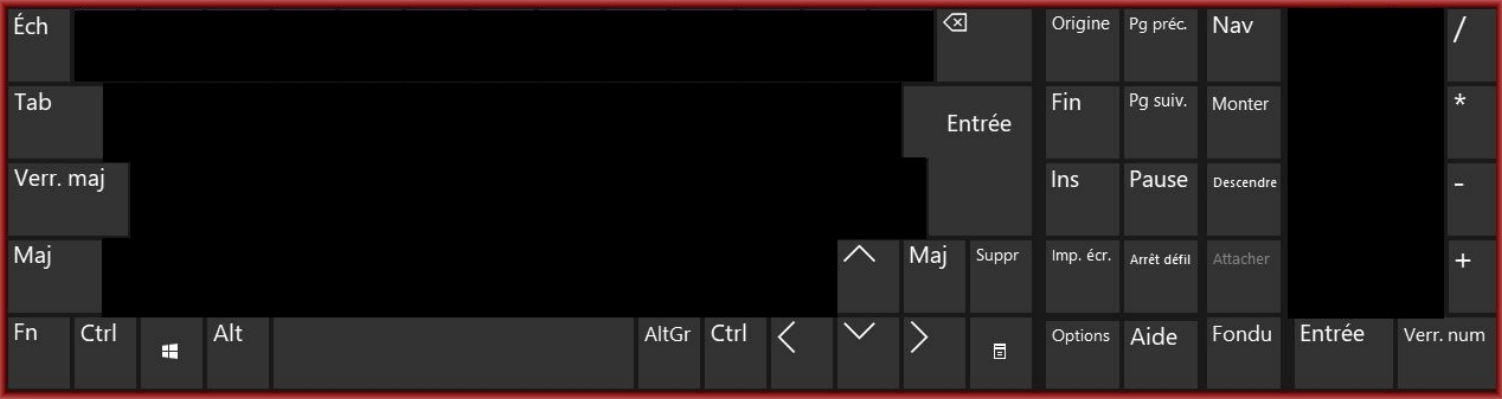

#### **WINDOWS - LES TOUCHES SPECIFIQUES**

- 1. **Touche Ech (échap, esc,,,) :** est utilisée pour sortir d'une situation ou pour annuler une commande ou une opération en cours.
- 2. **Touche TAB :** Le mot « Tab » n'est pas toujours inscrit sur cette touche (Tab), parfois seules deux flèches à contre-sens sont représentées ( $\frac{1}{2}$ ) ou encore une seule flèche pointant vers la droite et accolée à une barre verticale. On trouve parfois deux notations juxtaposées (Tab  $\frac{\kappa}{2}$ ). À l'origine cette touche permet de positionner un chiffre, un nombre, un mot ou un texte à l'emplacement du prochain taquet de tabulation, défini préalablement1. D'une manière plus générale, cette touche permet de déplacer le curseur de saisie d'un champ à un autre.
- **3. Touche Verr.maj** Sur les claviers d'ordinateurs et les machines à écrire, la touche de verrouillage des majuscules souvent notée Caps Lock, ou Verr Maj sur les claviers français, est une touche modificatrice dont le comportement est similaire à maintenir la touche Maj active.
- 4. **Touche MAJ** : Notée Maj ou Shift ou  $\Omega$ , cette touche se situe juste en dessous de la touche « VERR. MAJ. (Cadenas) »,La pression simultanée dde cette touche avec un caractère, permet d'écrire en majuscule. Le bouton est symbolisé par une flèche qui pointe vers le haut, Pour les touches à double ou triple fonction, elle permet de saisir le caractère figurant au milieu, Elle est présente à gauche et à droite du clavier
- 5. **Touche FN** : Certaines touches de fonction (des touches F1 à F12) comportent une icône qui indique leur action secondaire, comme la mise en sourdine ou le réglage de la luminosité de l'écran. Normalement, vous devez appuyer sur la touche Fn et sur la touche de fonction pour effectuer l'action secondaire symbolisée par son icône., Pour mieux l'identifier, elle est parfois d'une couleur différente des autes touches
- 6. **Touche CTRL** : Les raccourcis clavier permettent d'effectuer très rapidement une fonction précise (ex :copier (ctrl+c), coller (ctrl+v), Les raccourcis clavier se font généralement à l'aide de la touche Ctrl (tout en bas à gauche du clavier) et/ou Alt (juste à gauche de la touche Espace).Elle est présente à gauche et à droite du clavier.
- 7. **Touche ALT** : Cette touche d'alternative est la touche qui se trouve entre la barre d'espace et la touche Windows. Il s'agit d'une touche de combinaison.qui, associée à une autre touche permet l'exécution d'une commande.
- 8. **Touche Espace** : Cette touche appelée également barre d'espace, permet d'insérer un espace au cours de la frappe.
- 9. **Touche ALTGR** : L'appui combiné sur cette touche et sur une touche à choix multiples, permet d'accéder au caractère figuranr en bas à droite de cette touche Sous Windows uniquement, c'est également un raccourci des combinaisons de touches Ctrl + Alt..
- 10. **Touche de déplacement d'un caractère** Les touches  $\leftarrow$ , î, ↓, → très utilisées à l'époque où la souris n'existait pas, permettent de se déplacer à gauche, en haut, à droite, en bas, Aujourd'hui on utilise plus facilement le pointeur de la souris
- 11. **Touche de déplacement d'une page** ⇟ page suivante : (Abrégée en Pg.Suiv voire Pg AV, ou PgDn en anglais) permet de passer à la page suivante,  $\overline{z}$  page précédente : (Abrégée en Pg. Préc voire Pg AR, ou PgUp en anglais) permet de passer à la page précédente, Très utilisées à l'époque où la souris n'existait pas, elles permettent de se déplacer d'une page en avant ou en arrière, Aujourd'hui on utilise plus facilement la molette de la souris
- 12. **Touche Home (ou début, ou ∧ ou ►)** La touche de début ou touche d'origine, également désignée par l'anglicisme « Home », est une touche de clavier d'ordinateur qui permet de retourner

en début de ligne ou tout en haut d'une page.

- 13.**Touche Fin** : Sur un clavier d'ordinateur, la touche de fin permet de descendre à la fin d'une ligne ou d'une page. Elle fonctionne de façon opposée à la touche de début.
- 14. **Touche inser** : Cette touche d'insertion, notée Inser ou Insert ou parfois abrégée en INS, est répandue sur la plupart des [claviers informatiques.](https://fr.wikipedia.org/wiki/Clavier_informatique) Son utilisation principale est le basculement entre deux modes d'entrée du texte : « insertion » et « refrappe » (ou « remplacement »).
- 15. **Touche entrée** : Sur un clavier d'ordinateur, la touche d'entrée est la touche permettant, entre autres, de valider la frappe d'une donnée et/ou d'effectuer un retour à la ligne
- 16.**Touche suppression** : Cette touche apparaît sur les claviers d'ordinateur compatible PC. Elle est en général étiquetée par l'abréviation « suppr » (« del » sur un clavier américain), parfois accompagnée par un symbole représentant une simple flèche pointant vers la droite . Elle permet d'effacer le caractère à droite du curseur
- 17.**Touche BackSpace** : Retour arrière, espace arrière ou rappel arrière pour une machine à écrire, (backspace en anglais) est une touche présente sur tous les claviers de saisie située juste audessus de la touche entrée et qui est utilisée pour « revenir en arrière ».en supprimant le caractère situé à gauche du curseur.
- 18.**Touche pause :** La touche de pause ou touche d'attente (aussi abrégée « Attn. », notée en anglais Break) est répandue sur la plupart des claviers informatiques. Il arrive parfois que les touches pause et Attn soient ensemble sur un même clavier . Elle permet d'interrompre momentanément le défilement d'une suite de caractères (par exemple lors de la phase de démarrage de Windows), lequel reprend en appuyant sur une autre touche. Cette touche est surtout utilisée dans la programmation et le débogage de logiciels ; *elle n'est d'aucune utilité dans la plupart des applications.* Elle est cependant très souvent utilisée dans les jeux vidéo pour mettre le déroulement de la partie en pause.
- 19. **Touche Impécr** : Elle permet de réaliser une [capture d'écran](https://fr.wikipedia.org/wiki/Capture_d), en plaçant dans le [presse-papiers](https://fr.wikipedia.org/wiki/Presse-papier_(informatique)) la copie de l'écran sous Windows
- 20. **Touche Windows** : Sous Windows, la touche sert pour ouvrir le menu démarrer. L'utilisation de la touche Windows en combinaison avec une autre touche permet d'appeler de nombreuses fonctions courantes, dont plusieurs sont par ailleurs appelables par d'autres raccourcis clavier, et qui varient selon les options d'accessibilité, le type de session (interface graphique ou terminal), la version de Windows, On obtient également l'ouverture du menu démarrer en frappant Ctrl + Échap
- 21.**Touche menu** : Sur les claviers informatiques, la touche de menu est une touche propre aux claviers Microsoft. Elle se situe à la droite de la touche Logo entre la touche Alt Gr et la touche Ctrl de droite. Elle équivaut à un clic droit, le menu s'ouvre au même endroit (généralement le coin hautgauche est situé sur l'extrémité du pointeur de la souris, sauf s'il y a un manque de place à l'écran) et de la même façon qu'avec un clic-droit « normal ».

La touche F1 : Cette touche vous permet d'ouvrir la fenêtre d'aide de l'application que vous êtes en train d'utiliser. La touche Windows + F1 ouvre le centre d'aide et de support de Microsoft Windows.

**La touche F2** La touche F2 vous offre la possibilité de changer le nom du fichier que vous avez sélectionné au préalable.

**La touche F3** : Cette touche vous donne un accès immédiat à la fenêtre de recherche du programme actif au moment où vous avez appuyé dessus.

**La touche F4** : Lorsque vous appuyez la touche F4 et la touche "Alt" en même temps, vous pouvez fermer rapidement la fenêtre active à ce moment-là.

La touche F5 : Cette touche n'est utile que lorsque vous serez en train de naviguer sur le web. Elle vous permettra, en effet, d'actualiser la page que vous êtes en train de visiter. Au lieu de passer par la souris, il vous suffit donc d'appuyer dessus.

La touche F6 : Cette touche vous servira pour vous déplacer avec le clavier dans les différents menus disponibles sur le programme que vous êtes en train d'ouvrir.

**La touche F7 :** Cette touche vous permet d'accéder en deux temps trois mouvements à la vérification orthographique et grammaticale lorsque vous serez dans les programmes qui éditent les textes comme dans Word par exemple.

**La touche F8** : Cette touche s'emploie lorsque vous voulez entrer dans le menu "Démarrer" de Windows au moment où vous allumez votre ordinateur.

**La touche F9** : En appuyant sur la touche F9 lorsque vous serez dans un document Word vous pourrez l'actualiser facilement. Mais cette touche permet également d'envoyer et de recevoir des e-mails sur le logiciel spécialisé Outlook.

**La touche F10** : Ouvrez une application. Appuyez sur la touche F10. Résultat ? La barre du menu de cette application sera active. Et si vous faites la combinaison Shift + F10, vous aurez le même résultat que lorsque vous effectuez un clic droit avec votre souris. Très utile lorsque cette dernière est hors service.

**La touche F11** : Vous pouvez ouvrir et fermer le mode Plein écran dans tous les moteurs de recherche à partir de la touche F11.

**La touche F12** : Et pour finir, la touche F12 vous permet d'ouvrir le document HTML dans une fenêtre à part. Mais attention, si vous n'avez aucune notion dans la programmation, il serait préférable de ne pas laisser cette fenêtre ouverte pour éviter les erreurs.